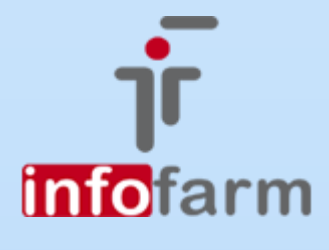

Dokument Realizacji Recepty do recept papierowych –Podsumowanie pierwszych tygodni!

# DRR do recepty papierowej w Infofarm

Od wersji 129.17

bogdan sypień

## Spis treści

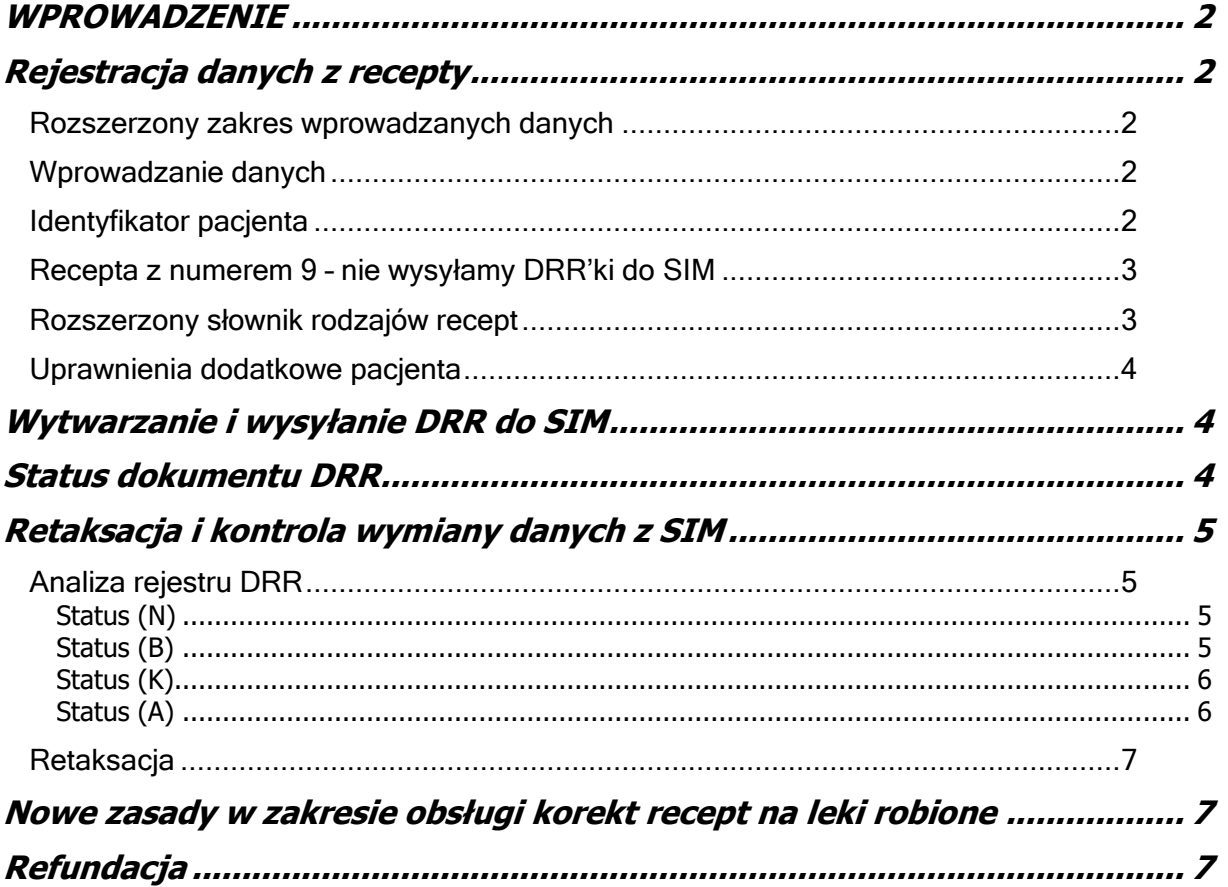

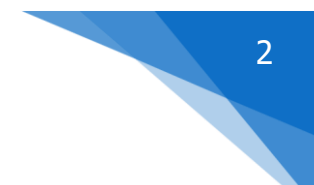

## <span id="page-2-0"></span>WPROWADZENIE

Za nami pierwsze tygodnie, kiedy to apteki realizują nowy obowiązek, w postaci wytwarzania i przesyłania do Systemu Informacji Medycznej dokumentów realizacji recepty (DRR). To również okres zbierania doświadczeń i rozwijania funkcjonalności programu w tym zakresie. Zmiany mają głównie związek z obsługą różnego rodzaju błędów i sytuacji awaryjnych.

## <span id="page-2-1"></span>Rejestracja danych z recepty

#### <span id="page-2-2"></span>Rozszerzony zakres wprowadzanych danych

Nastąpiły zmiany w stosunku do zeszłego roku. Wzrosły wymagania odnoszące się do recept pełnopłatnych i recept dla pacjentów z dodatkowymi uprawnieniami. Mianowicie, w przypadku każdej recepty, również recepty pełnopłatnej, ekspedytor musi wpisać do programu następujące dane:

- ➢ PESEL lub inny identyfikator pacjenta,
- ➢ NPWZ zasada jak wyżej,
- ➢ Identyfikator świadczeniodawcy.

Jeżeli PESEL nie został wypisany na recepcie, farmaceuta musi go uzyskać od pacjenta.

W przypadku recept dla pacjentów z dodatkowymi uprawnieniami, w szczególności z uprawnieniami: IB, IW, ZK, PO, WP, AZ - wprowadzamy dodatkowo do programu rodzaj i numer dokumentu uprawniającego.

#### <span id="page-2-3"></span>Wprowadzanie danych

W programie pojawiły się zabezpieczenia, wymuszające wpisanie wymaganych danych. Zarówno w przypadku recepty refundowanej, jak i pełnopłatnej, przed przejściem do wypisywania leków, musimy wpisać w oknie recepty: numer recepty, PESEL lub inny identyfikator pacjenta, NPW lekarza/pielęgniarki/położnej i identyfikator świadczeniodawcy. Jeśli chociaż jedno z tych pól nie jest wypełnione, program o tym informuje i nie pozwala przejść dalej (rysunek).

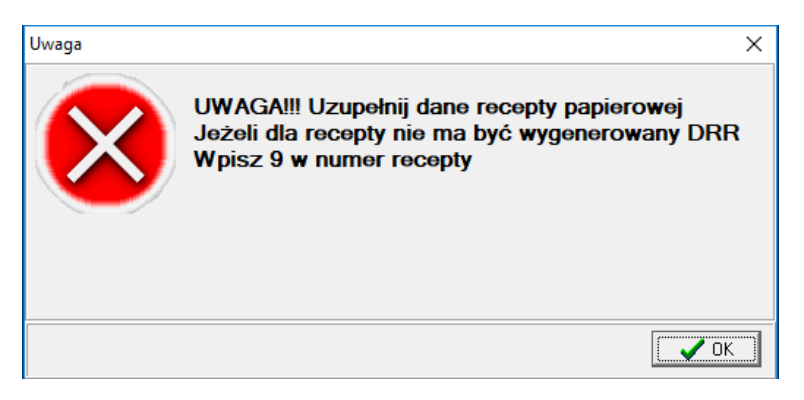

Jeżeli mamy do czynienia z receptą pełnopłatną bez numeru, w polu numer recepty wpisujemy cyfrę  $\Omega$ .

#### <span id="page-2-4"></span>Identyfikator pacjenta

Aktywne są następujące rodzaje identyfikatorów pacjenta:

- ➢ PESEL,
- ➢ EKUZ,
- ➢ Poświadczenie NFZ,
- ➢ Karta Polaka,

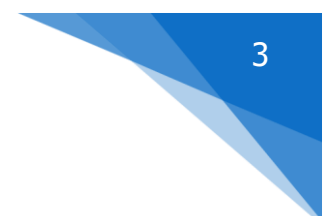

➢ Nr paszportu.

Numer paszportu należy poprzedzić kodem kraju z kropką, na przykład dla Ukrainy:

#### 804.XX999999

Przykładowe kody krajów: Polska 616, Belgia 56, Holandia 617. Pozostałe kraje wg normy ISO-3166-1, dostępne pod adresem: https://pl.wikipedia.org/wiki/ISO\_3166-1

#### <span id="page-3-0"></span>Recepta z numerem 9 – nie wysyłamy DRR'ki do SIM

Jeżeli wpiszemy liczbę 9 w polu numer recepty, to program wygeneruje DRR, jednak nada mu status "Nie wysyłaj". W efekcie DRR nie zostanie wysłany do SIM. "Dziewiątka" przeznaczona jest do oznaczania w szczególności:

- ➢ Zapotrzebowania,
- $\triangleright$  Recept transgranicznych,
- $\triangleright$  Recept weterynaryjnych,
- ➢ Recept farmaceutycznych (do odwołania).

"Dziewiątka" wyłącza również zabezpieczenia na niewypełnienie wymaganych pól w oknie recepty i pozwala przejść do wypisywania leków. Nie da się wykluczyć omyłkowego wpisania "dziewiątki", dlatego też sugerujemy, by w ramach retaksacji sprawdzać prawidłowość recept z numerem 9, na okoliczność czy nie ma tam takiej, którą należy zaraportować do SIM.

#### <span id="page-3-1"></span>Rozszerzony słownik rodzajów recept

Słownik rodzajów recept, został rozszerzony o 4 pozycje: odpis, recepta weterynaryjna, recepta transgraniczna, zapotrzebowanie (rysunek).

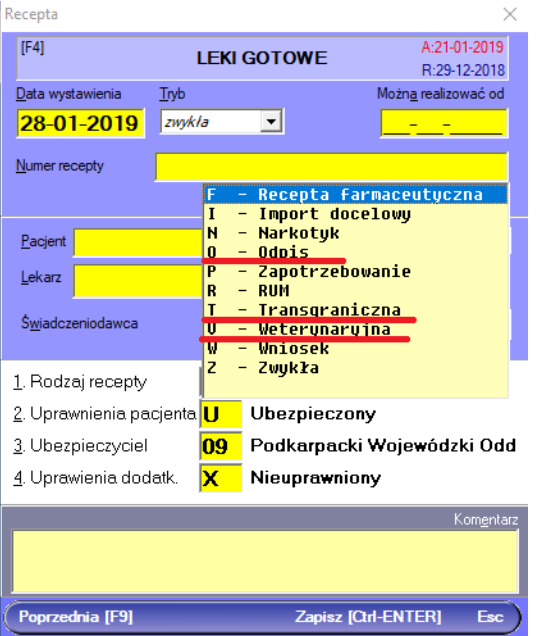

Pozwala na porządkowanie i wyróżnianie takich przypadków na poziomie funkcji **Sprawozdawczość**→**Taksacje elektroniczne**.

#### <span id="page-4-0"></span>Uprawnienia dodatkowe pacjenta

Dane dokumentu uprawniającego, pobierane są z karty pacjenta. Program działa w ten sposób, że po wybraniu uprawnienia dodatkowego, okno recepty rozszerza się o pole "Pacjent", dostępne na dole okna recepty. Możemy mieć dwie sytuacje – pacjent ma już kartę (rysunek) lub jeszcze nie ma lub jest ona nie powiązana (następny rysunek).

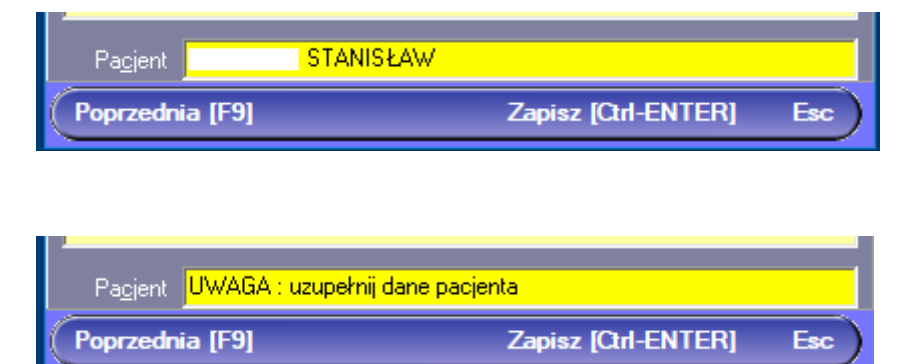

W drugim przypadku musimy założyć/uzupełnić kartę pacjenta. Najwygodniej będzie zejść do dolnego pola "Pacjent" wciskając lewy Alt+c. Następnie klawiszem spacji wywołujemy listę kontrahentów i tam uzupełniamy lub zakładamy kartę. Musimy wypełnić minimum trzy pola: PESEL i sekcję na temat dokumentu uprawniającego.

## <span id="page-4-1"></span>Wytwarzanie i wysyłanie DRR do SIM

Dokumenty realizacji recepty wytwarzane są przez program w momencie wydania polecenia drukowania paragonu (Ins+Enter). W tym samym momencie program próbuje wysłać do SIM wszystkie dokumenty DRR, które mają status albo "Nowa" albo "Błędy". Wszystkie istniejące, a nie tylko te z bieżącej transakcji. Tak więc, jeśli z jakiejś przyczyny DRR'ka nie zostanie wysłana skutecznie do SIM, program ponawia próby jej wysłania przy rozliczaniu kolejnych pacjentów. Aż do skutku.

Program może, zależnie od konfiguracji, działać w dwojaki sposób:

- $\triangleright$  Ponawiane sa próby dla DRR'ek wytworzonych na danym stanowisku ekspedycyjnym,
- ➢ Ponawiane są próby dla DRR'ek ze wszystkich stanowisk.

### <span id="page-4-2"></span>Status dokumentu DRR

Dokumenty DRR widoczne są z poziomu funkcji **Sprawozdawczość**→**Taksacje elektroniczne**. Status dokumentu DRR odnosi się do operacji wysyłania DRR do Systemu Informacji Medycznej. Możemy mieć do czynienia z następującymi statusami dokumentu DRR:

- ➢ Nowa (N) DRR'ka wygenerowana przez program, nie wysłana do SIM,
- ➢ Wysłana (W) DRR został wysłany do SIM, a SIM zwrotnie potwierdził, że DRR otrzymał,
- ➢ Błędy (B) DRR został wysłany do SIM, lecz SIM odrzucił dokument,
- $\triangleright$  Dane zmienione (K) po wygenerowaniu dokumentu DRR, dane w programie aptecznym zostały zmienione,
- $\triangleright$  Nie wysyłaj (Z) DRR nie będzie raportowana do SIM,
- $\triangleright$  Robione zwrot (A) DRR dla zwrotu leku robionego.

Komentarz:

#### **Wysłana**

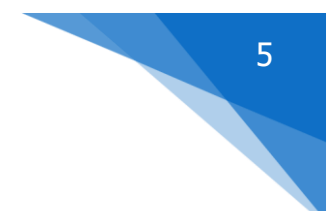

DRR'ka została wysłana i zarejestrowana w SIM. Jest więc "nietykalna".

#### **Błędy**

DRR'ka została wysłana do SIM, ale SIM ją odrzucił. Taka DRR'ka nie jest zarejestrowana w SIM, więc można i trzeba ją poprawić, przed ponownym wysłaniem do SIM. Poprzez funkcje F12, Ctrl+F12 i Recepty. Nie robimy korekt (Ctrl+F9) w takiej sytuacji!!

#### **Dane zmienione**

Oznacza to, że dane w programie aptecznym, na przykład w wyniku poprawy z poziomu "F12", odnoszące się do tej DRR'ki uległy zmianie. Na przykład zmieniono błędny numer lekarza. Status ten jest przede wszystkim zarezerwowany do obsługi DRR'ek z błędami. Po skorygowaniu danych status takiej DRR'ki zmienia się właśnie na "Dane zmienione".

Jednak w sytuacjach awaryjnych (np. brak Internetu) sytuacja może dotyczyć również DRR'ek, które wcześniej miały status "Nowa" lub "Nie wysyłaj". Również w sytuacji, gdy w recepcie, gdzie pierwotnie wpisano numer 9 (status "Nie wysyłaj"), a następnie wpisano 0 (zero) lub numer recepty!

#### **Robione zwrot**

Jeżeli poprzez funkcję korekty (Ctrl+F9) dokonamy zwrotu leku robionego (poprzez skasowanie części plusowej), to DRR'ka wycofująca zostanie wytworzona, lecz nie jest wysyłana do SIM. I dostaje ten właśnie status. Dlaczego tak się dzieje opisano w dalszej części instrukcji.

#### **Nie wysyłaj**

Status ustawiany ręcznie, kiedy podejmujemy decyzję o niewysyłaniu DRR'ki do SIM. Taki status dla recept z numerem 9 zostanie nadany automatycznie. Ten status uzyskuje również DRR'ka o statusie "Robiona zwrot", w przypadku ponownej sprzedaży tej recepty.

## <span id="page-5-0"></span>Retaksacja i kontrola wymiany danych z SIM

#### <span id="page-5-1"></span>Analiza rejestru DRR

Proces kontroli prawidłowości realizacji recept rozpoczynamy od przeglądania rejestru dokumentów realizacji recepty. W tym celu wchodzimy w **Sprawozdawczość**→**Taksacje elektroniczne**. Przeglądamy przypadki problematyczne. W tym celu włączamy filtr "DRR do analizy". Filtr zwraca DRR'ki ze statusem: (N) Nowa, (B) Błędy, (K) Dane zmienione, (A) Robione zwrot.

#### <span id="page-5-2"></span>Status (N)

Jak już wiemy, status taki oznacza, że program z jakiś powodów nie nawiązał komunikacji z SIM. Tak więc istnienie DRR'ek o statusie "Nowa" zwykle świadczy o istnieniu problemów technicznych, takich jak na przykład brak Internetu, awaria certyfikatu na jednym z komputerów ekspedycyjnych, itd. Jeśli taki status ma DRR'ka wygenerowania kilka minut wcześniej, nie jest to powód do niepokoju, jeśli jednak przed godziną lub wcześniej, owszem. W takiej sytuacja należy podjąć kroki wyjaśniające i usunąć problem, jeśli jest to możliwe. Może też tak być, że przyczyna tkwi po stronie SIM.

#### <span id="page-5-3"></span>Status (B)

Jak już wiemy, to DRR'ki odrzucone przez SIM, z uwagi na to, że nie zawierają wszystkich wymaganych danych. Najczęstsze przyczyny są następujące:

 $\triangleright$  Komunikat "element h17:representedOrganization" oznacza, że brakuje świadczeniodawcy,

- ➢ Komunikat:" Niezgodność dokumentu ze schemą. REG 373" zwykle oznacza, że brakuje kodu EAN,
- $\triangleright$  Komunikat: "Brak uprawnień do wykonania zapisu obiektu" zwykle oznacza, że recepta została zrealizowana w innej aptece.

Komentarz: Z praktycznych doświadczeń w pierwszych tygodniach wynika, że zdarzają się takie sytuacje, kiedy pacjent w innej aptece, już po wygenerowaniu DRR'ek zrezygnował z realizacji recepty i przyszedł do naszej apteki. Pierwsza apteka natomiast nie anulowała tych DRR'ek. Efekt jest taki, że w SIM recepta jest już widziana, jako zrealizowana.

Autorzy systemu (CSIOZ) nie przywidzieli takiej sytuacji, a i zapewne będzie ich coraz mniej, z uwagi na tworzone przez nas i naszą konkurencję, kolejne zabezpieczenia. Ale jeśli już dojdzie do takiej sytuacji, to proponujemy, przy absolutnej pewności, że recepta jest autentyczna, opisać problem na taksacji papierowej lub odwrocie recepty, z informacją o dacie i godzinie próby wysłania DRR do SIM i opis błędu.

➢ Komunikat:" Dokument o podanym identyfikatorze już występuje w systemie" – to oznacza, że DRR'ka została jednak skutecznie wysłana do SIM. Przestawić status na "Wysłana".

Komentarz: Incydentalnie zdarza się, że z powodów komunikacyjnych program apteczny nie odbierze zwrotnego komunikatu z SIM, o tym, że DRR został przez SIM przyjęty.

 $\triangleright$  Komunikat: "Brak danych" – została wykonana korekta do DRR'ki nie istniejącej w systemie SIM.

Komentarz: Tak się dzieje, gdy zrobimy korektę (Ctrl+F9) do pozycji, dla której DRR'ka ma status inny, niż "Wysłana". Na przykład DRR'ka ma status "Błędy". Efekt jest taki, że program apteczny próbuje wysłać DRR'kę korygującą, do DRR'ki nie istniejącej w systemie SIM. Przestawić na "Nie wysyłaj".

Dane dotyczące DRR'ek ze statusem (B) poprawiamy za pomocą znanych nam funkcjonalności, dostępnych czy to pod F12, Ctrl+F12 lub w "czerwonym" programie, poprzez funkcję Recepty.

#### <span id="page-6-0"></span>Status (K)

Należy ponownie wygenerować dokument DRR, poprzez uruchomienie funkcji **Operacje**→**Powtórna generacja DRR**. Jeżeli apteka wciąż pracuje, to po chwili odświeżamy rejestr DRR (F5) i sprawdzamy, czy DRR'ka uzyskała status (W). Jeśli apteka już nie pracuje, musimy sprawdzić dnia następnego (musi zostać obsłużony chociaż jeden pacjent).

Jak łatwo się domyślić, z uwagi na istotę statusu "Dane zmienione" musimy dwukrotnie zajrzeć do rejestru DRR. W celu wyłapania DRR'ek z błędami i po raz drugi, w celu ponownego wygenerowania DRR'ek dla poprawionych błędów.

#### <span id="page-6-1"></span>Status (A)

Dlaczego przyjęliśmy takie rozwiązanie, zamiast wysyłać DRR wycofujący do SIM? Dlatego, że nie wiadomo, czy zwrot leku robionego jest definitywny, czy też – tak jest najczęściej – nastąpi poprawa i ponowna sprzedaż. Musimy to rozstrzygnąć. Jeżeli ma nastąpić poprawa danych i ponowna sprzedaż, program w trakcie ponownej sprzedaży przestawi status takiej DRR'ki na "Nie wysyłaj". Jeśli lek robiony został zwrócony definitywnie, zmieniamy status takiej DRR'ki na "Nowa" i wtedy program ją zaraportuje do SIM.

#### <span id="page-7-0"></span>Retaksacja

Dopiero po wyprowadzeniu rejestru DRR powinniśmy przystąpić do retaksacji. W przypadku recept papierowych, realizujemy ją na dotychczasowych zasadach, przez porównanie taksacji papierowej z papierową receptą. Dodatkowo winniśmy sprawdzać w rejestrze DRR czy właściwe adnotacje zostały naniesione również na dokument DRR (wpisane do programu).

Jeżeli na etapie retaksacji znajdziemy błąd, możemy go poprawić jedynie za pomocą korekty do recepty lub korekty do transakcji (Ctrl+F9).

Ale uwaga! Jeżeli chcemy poprawić numer recepty, musimy wykonać pełny zwrot tej recepty w ramach jednej transakcji i ponownie "sprzedać" receptę w ramach kolejnej. Dlaczego? System Informacji Medycznej identyfikuje recepty po ich numerach. Jeżeli w korekcie zmienimy numer recepty, SIM nie potrafi odnaleźć recepty korygowanej. W programie już nie można wykonać takiej korekty niepełnej, w ramach której zmieniamy numer recepty (od wersji 129.16).

## <span id="page-7-1"></span>Nowe zasady w zakresie obsługi korekt recept na leki robione

Pojawił się nowy sposób obsługi korekt recept na leki robione. Mianowicie, w ramach korekty fiskalnej do recepty można od razu nanieść poprawki. I do danych nagłówkowych recepty i do składu. W części "na plus", na analogicznych zasadach, jak dla leków gotowych. W takiej sytuacji, program prawidłowo wygeneruje DRR'kę korygującą i ją prześle do SIM. Nowy sposób rekomendujemy do obsługi korekt.

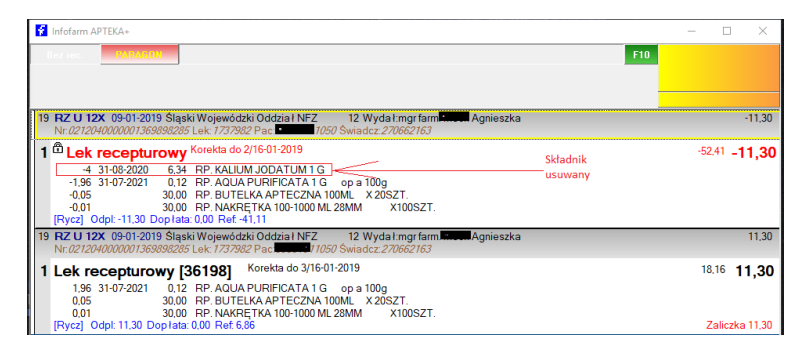

Pełny zwrot leku robionego, rezerwujemy sobie dla incydentalnych sytuacji, kiedy to lek jest faktycznie zwracany. Jednak praktyka pokazuje, że siłą przyzwyczajenia, zdarza się, że pełny zwrot jest robiony w celu dokonania poprawy danych i ponownej sprzedaży leku robionego. Dlatego też zrobiliśmy specjalną obsługę takiego pełnego zwrotu od strony DRR'ek. Mianowicie DRR'ka wycofująca receptę na lek robiony jest generowana, jednak nie jest przesyłana do SIM. Uzyskuje status "Robione zwrot (A)". I teraz, jeżeli jednak po poprawie danych recepta zostanie ponownie sprzedana, taka DRR'ka zmieni status na "Nie wysyłaj", natomiast program wygeneruje i prześle prawidłową DRR'kę korygującą. I zostaje nam ostatni, rzadki przypadek, kiedy faktycznie lek robiony jest zwracany. W takiej sytuacji musimy zareagować na poziomie rejestru DRR i zmienić status "Robione zwrot (A)" na "Nowa". Program ją wtedy prześle do SIM jako DRR wycofujący.

## <span id="page-7-2"></span>Refundacja

W ramach nowego formatu XML, numer 2.5 raportowany jest numer dokumentu DRR. W związku z tym rozszerzyliśmy kontrolę na etapie generowania pliku XML dla NFZ. W zakładce błędy XML może pojawić się nowa kategoria błędu: "DRR nie został wysłany" + wyjaśnienie. Przykład na poniższym rysunku.

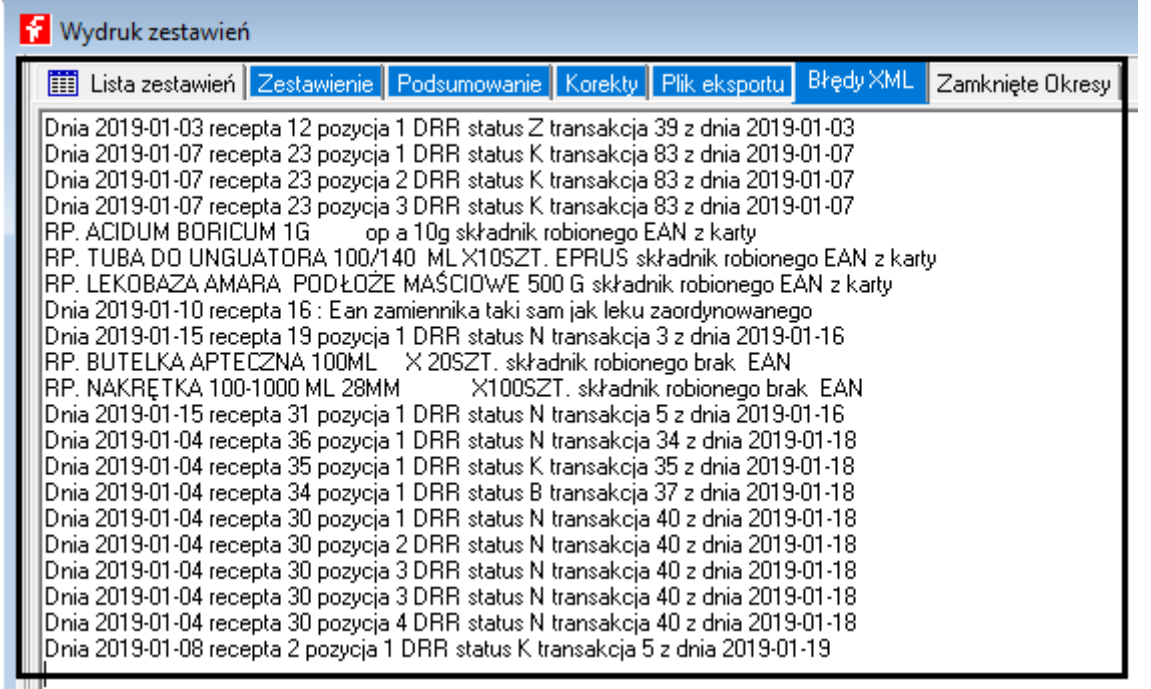

Przykładowo, komunikat o treści:" Dnia 2019-01-04 recepta 34 pozycja 1 DRR status B transakcja 37 z dnia 2019-01-18" należy czytać w sposób następujący:

- ➢ W dniu 4 stycznia zrealizowano receptę o kolejnym numerze 34,
- ➢ Pozycja 1 z tej recepty została skorygowana dnia 18 stycznia, transakcją o numerze w dniu 37,
- ➢ DRR'ka korygująca ma status (B).